**1.** Для загрузке собственного плей-листа войдите в приложение и нажмите на кнопку **Настройки** главного экрана

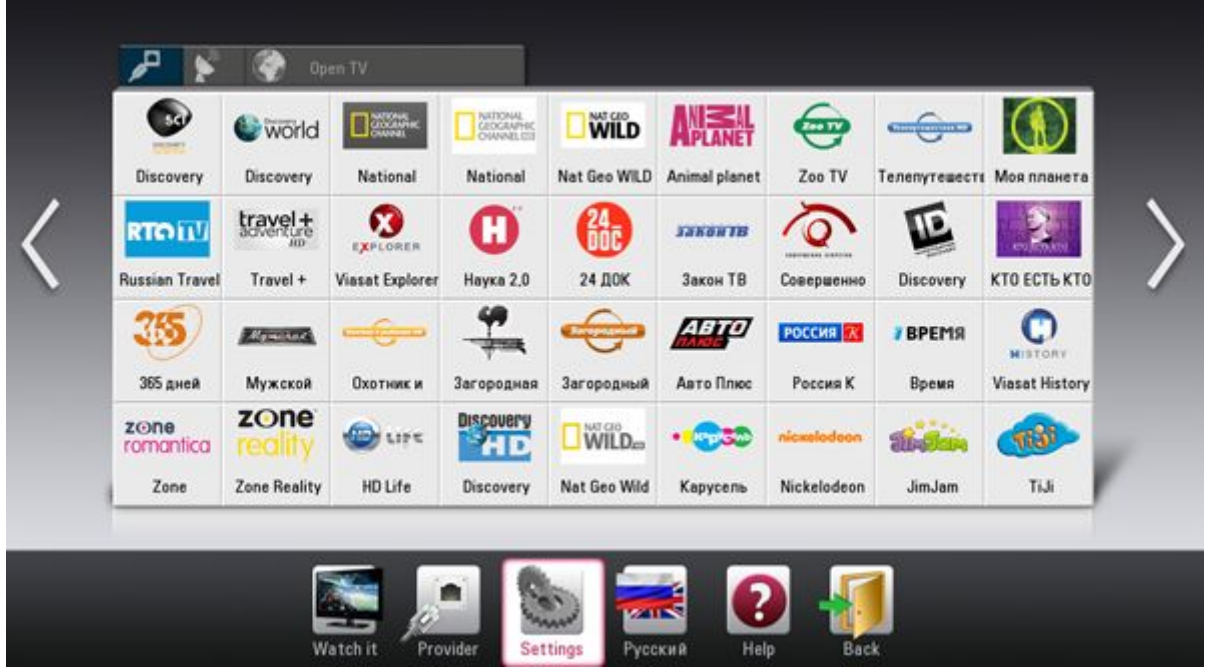

**2.** Для загрузки по ссылке войдите в подраздел **Видеозаписи** экрана настроек, введите в соответствующем поле url плейлиста в формате m3u и нажмите на кнопку **Загрузить**

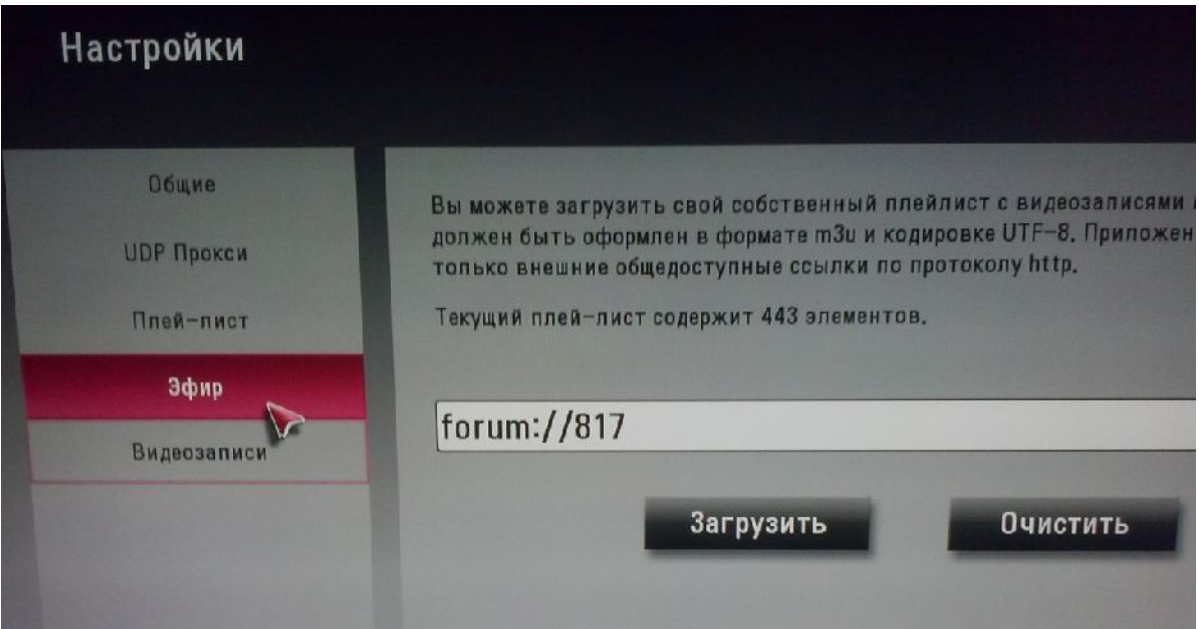

**(**450 фильмов 2013,2012 года уже залиты по ссылке **forum:// 817** приятного просмотра**)**

**3.** в приложении появился раздел **ВИДЕОЗАПИСИ**

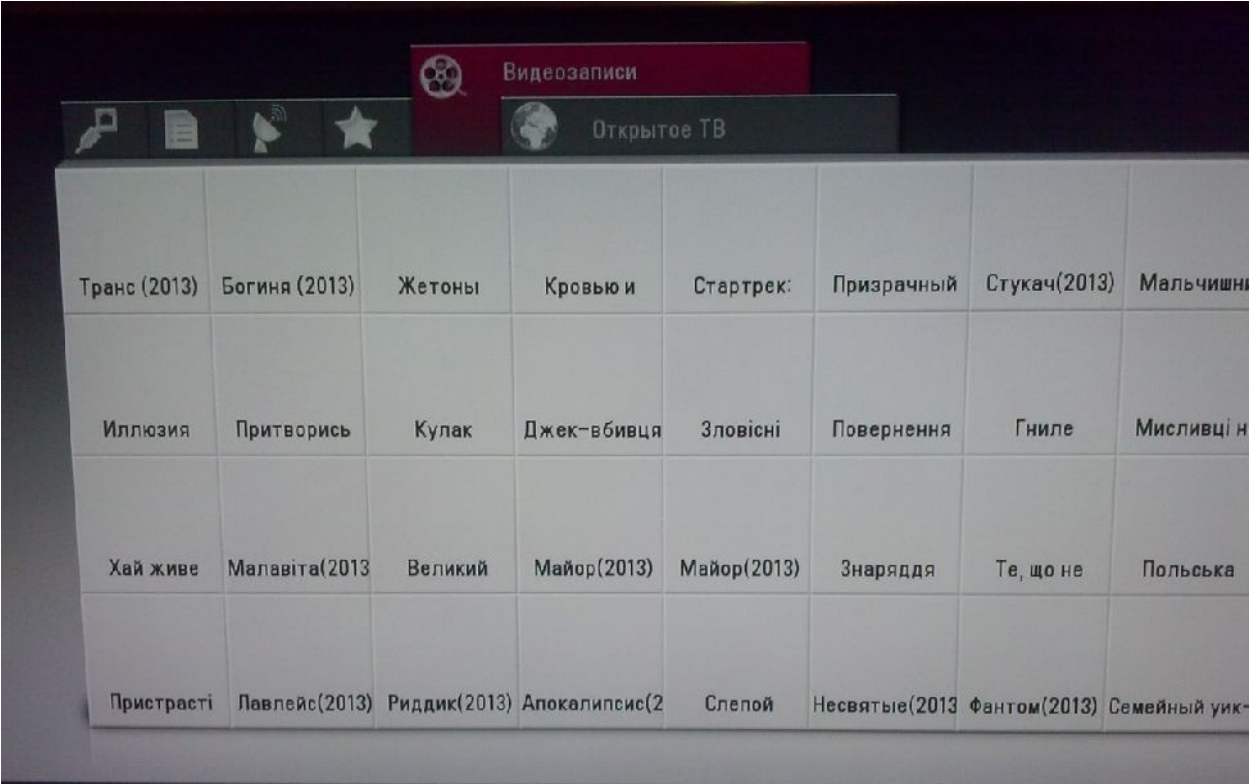

**4.** Выбираем фильм и смотрим **с ПАУЗОЙ И ПЕРЕМОТКОЙ!**

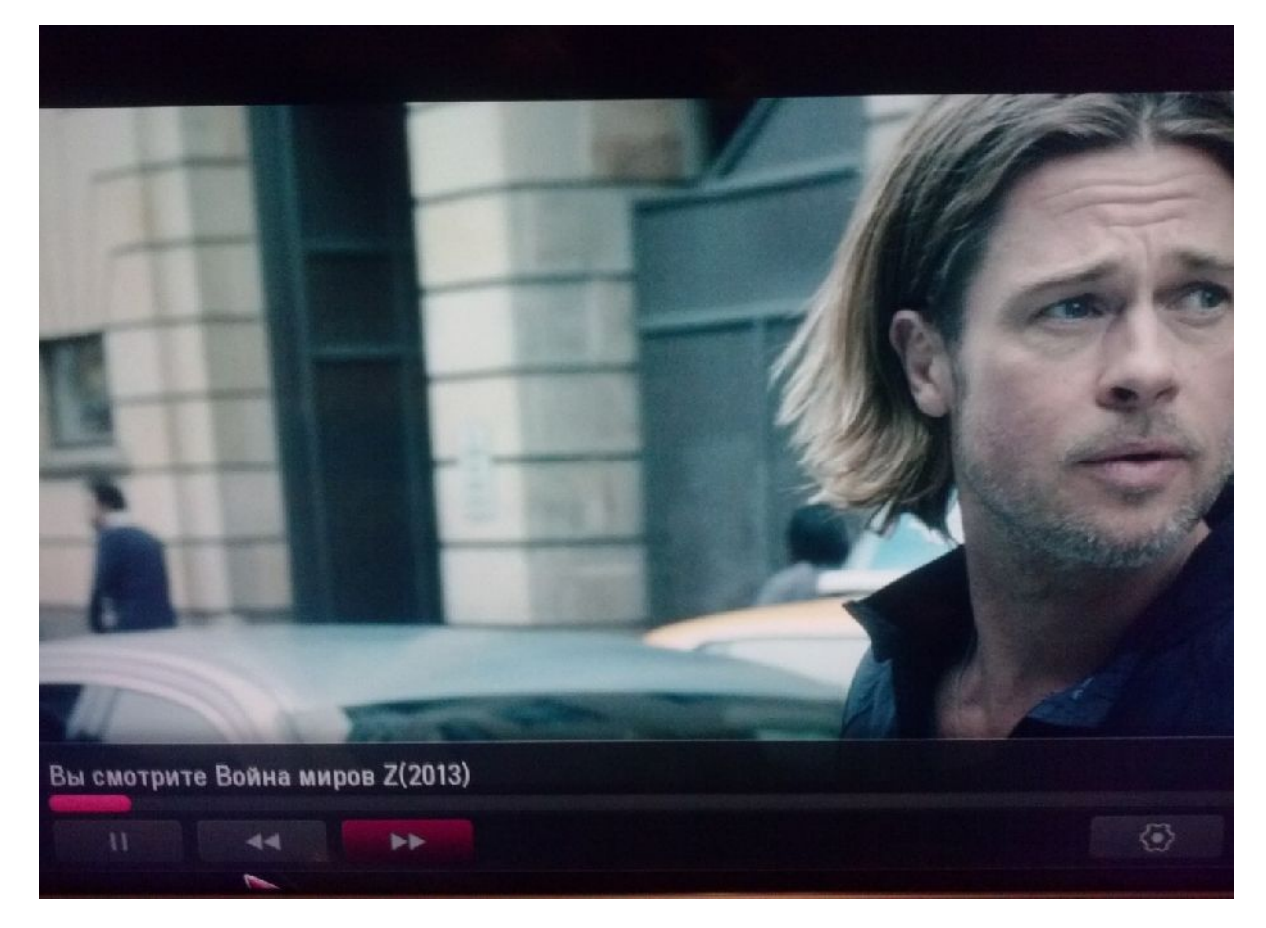